## **E-Buybd Online Shop**

## **BY**

## **MD.SAKIL AHAMMED**

## **ID: 181-15-11010**

This Report Presented in Partial Fulfillment of the Requirements for the Degree of Bachelor of Science in Computer Science and Engineering

Supervised By

## **Abu Khalid Mubashshir Mahmud**

Lecturer

Department of CSE Daffodil International University

Co-Supervised By

## **Md. Jueal Mia**

Lecturer

Department of CSE

Daffodil International University

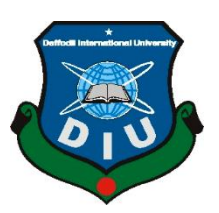

# **DAFFODIL INTERNATIONAL UNIVERSITY DHAKA, BANGLADESH JANUARY 2022**

## **APPROVAL**

This Project/internship titled **"E-Buybd Online Shop"**, submitted by Md. Sakil Ahammed, ID No: 181-15-11010 to the Department of Computer Science and Engineering, Daffodil International University has been accepted as satisfactory for the partial fulfillment of the requirements for the degree of B.Sc. in Computer Science and Engineering and approved as to its style and contents. The presentation has been held on 5<sup>th</sup> January 2022.

#### **BOARD OF EXAMINERS**

Office

**Chairman**

**Dr. Sheak Rashed Haider Noori (SRH) Associate Professor and Associate Head** Department of Computer Science and Engineering Faculty of Science & Information Technology Daffodil International University

2 Habel

**Internal Examiner**

#### **Md. Tarek Habib (MTH)**

**\_\_\_\_\_\_\_\_\_\_\_\_\_\_\_\_\_\_\_\_\_\_\_\_**

**\_\_\_\_\_\_\_\_\_\_\_\_\_\_\_\_\_\_\_\_\_\_\_\_**

#### **Assistant Professor**

Department of Computer Science and Engineering Faculty of Science & Information Technology Daffodil International University

### **Internal Examiner**

Reduan

#### **Md. Reduanul Haque (MRH)**

**\_\_\_\_\_\_\_\_\_\_\_\_\_\_\_\_\_\_\_\_\_\_\_\_**

#### **Assistant Professor**

Department of Computer Science and Engineering

Faculty of Science & Information Technology

Daffodil International University

Anight

**External Examiner**

#### **Dr. Mohammad Shorif Uddin**

**\_\_\_\_\_\_\_\_\_\_\_\_\_\_\_\_\_\_\_\_\_\_\_\_**

#### **Professor**

Department of Computer Science and Engineering

Jahangirnagar University

### **DECLARATION**

We hereby declare that, this project has been done by us under the supervision of **Abu Khalid Mubashshir Mahmud**, Lecturer, Department of CSE Daffodil International University. We also declare that neither this project nor any part of this project has been submitted elsewhere for award of any degree or diploma.

**Supervised by:**

AKNM

**Abu Khalid Mubashshir Mahmud**  Lecturer Department of CSE Daffodil International University

**Co-Supervised by:**

 $.22$ 

**Mr. Md. Jueal Mia**  Lecturer Department of CSE Daffodil International University

#### **Submitted by:**

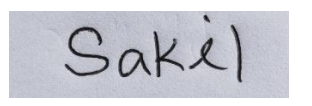

**MD. Sakil Ahammed** ID: 181-15-11010 Department of CSE Daffodil International University

## **ACKNOWLEDGEMENT**

First, we express our heartiest thanks and gratefulness to almighty God for His divine blessing makes us possible to complete the final year project/internship successfully.

We really grateful and wish our profound our indebtedness to **Mr. Abu Khalid Mubashshir Mahmud,** Lecturer, Department of CSE Daffodil International University, Dhaka. Deep Knowledge & keen interest of our supervisor in the field of "Web Development" to carry out this project. His endless patience, scholarly guidance, continual encouragement, constant and energetic supervision, constructive criticism, valuable advice, reading many inferior drafts and correcting them at all stage have made it possible to complete this project.

We would like to express our heartiest gratitude to Prof. Dr. Touhid Bhuiyan, Head, Department of CSE, for his kind help to finish our project and also to the other faculty members and the staffs of CSE department of Daffodil International University.

We would like to thank our entire course mates in Daffodil International University, who took part in this discuss while completing the course work.

Finally, we must acknowledge with due respect the constant support and patients of our parents.

#### **ABSTRACT**

Web primarily based business is the method concerned with carrying on with paintings thru pc companies. A man or woman sitting on his seat earlier than a pc can get to each one of the offices of the net to alternate the items. on no account like traditional alternate that is finished truly with the work of an individual to move and get gadgets, E-commerce has made it less complicated for human beings to reduce real paintings and to keep time. The report is "E-Buybd" online Shop" in a web-based application. In the present days E-Commerce business is increasing day by day and involves application information and internet and communication. When performing key or core business activities we can see in influence of e commerce business. On this website, users can get all types of man and women products and also jewelry and ornament and another kind of daily need items. User may payment using online payment method or cash on delivery. We tried to use some unique features in this web application that set it apart from others. For design the font end site of our website we have used HTML, CSS, JavaScript, jQuery, and back-end PHP the database has been used for phpMyAdmin Server. This application will work properly when all functionalities have been implemented.

## **TABLE OF CONTENTS**

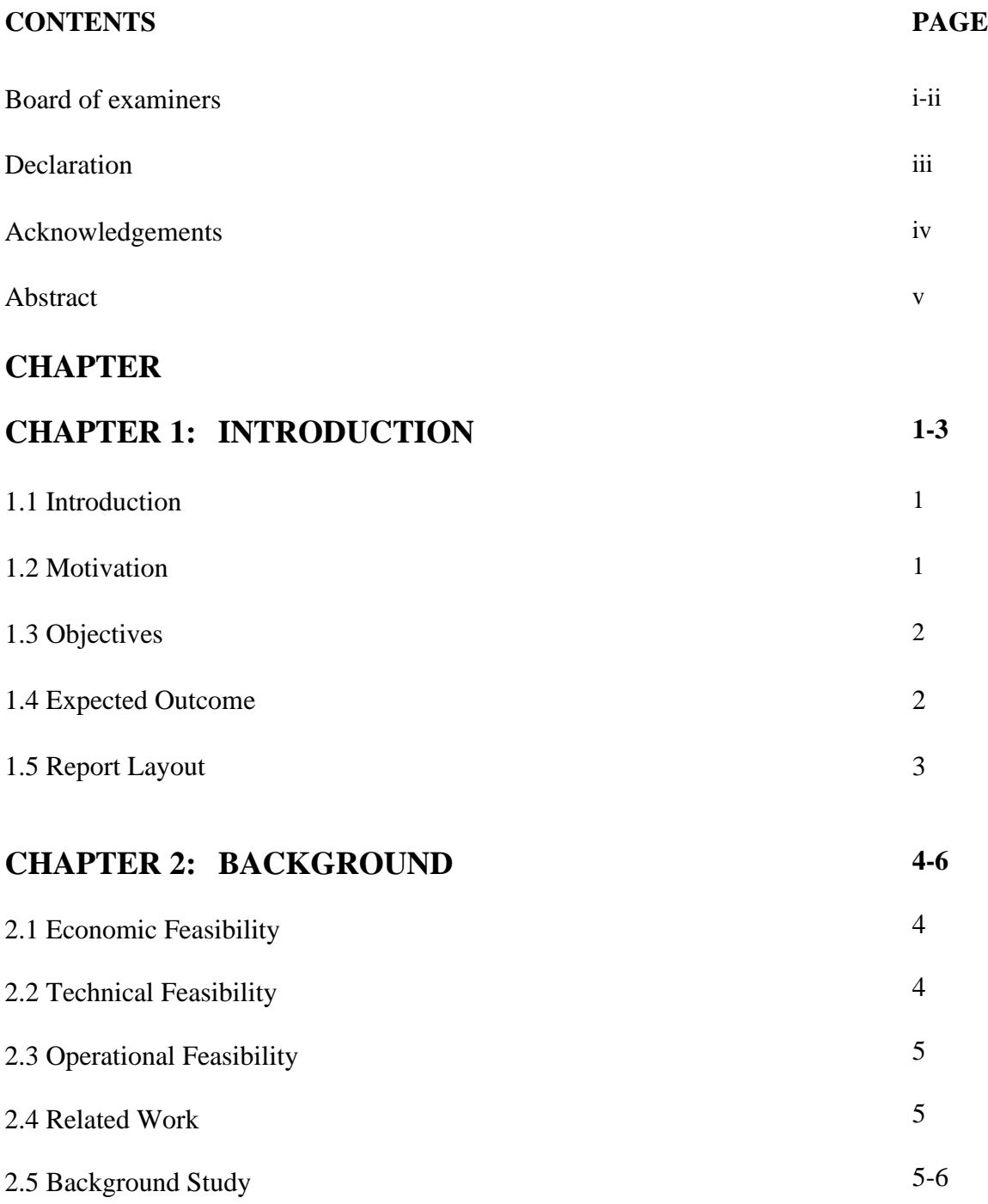

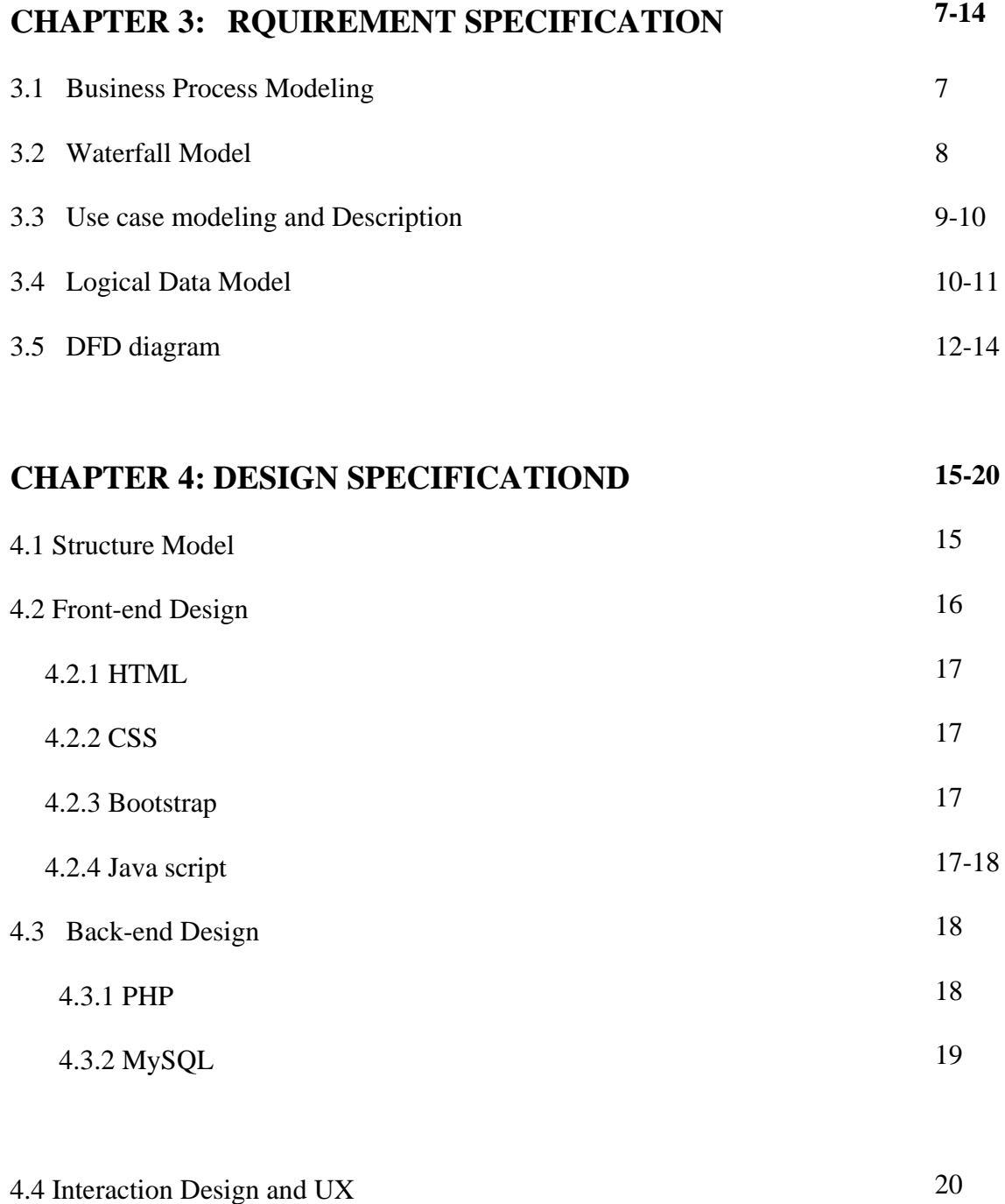

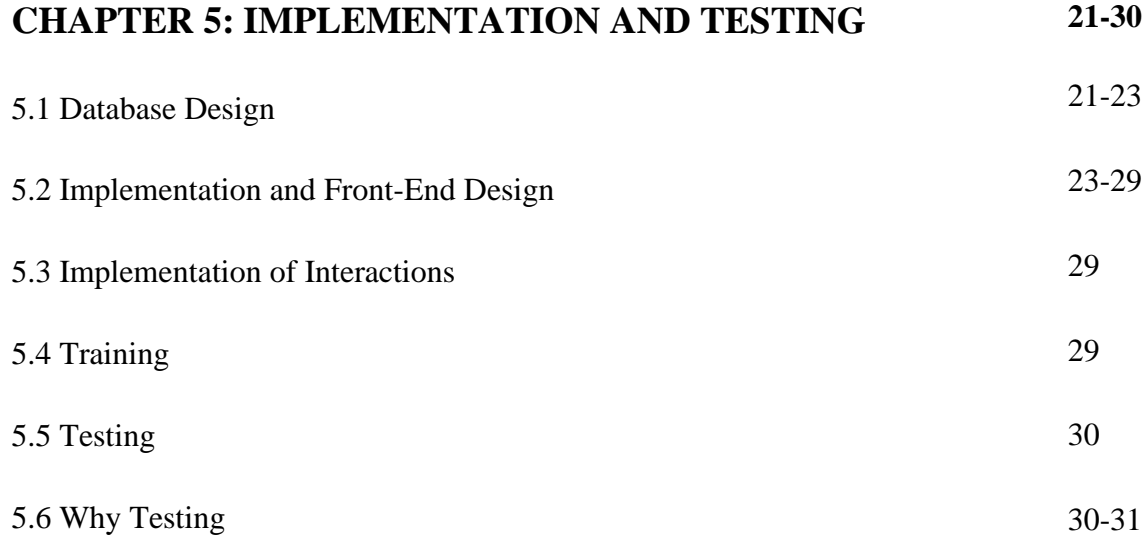

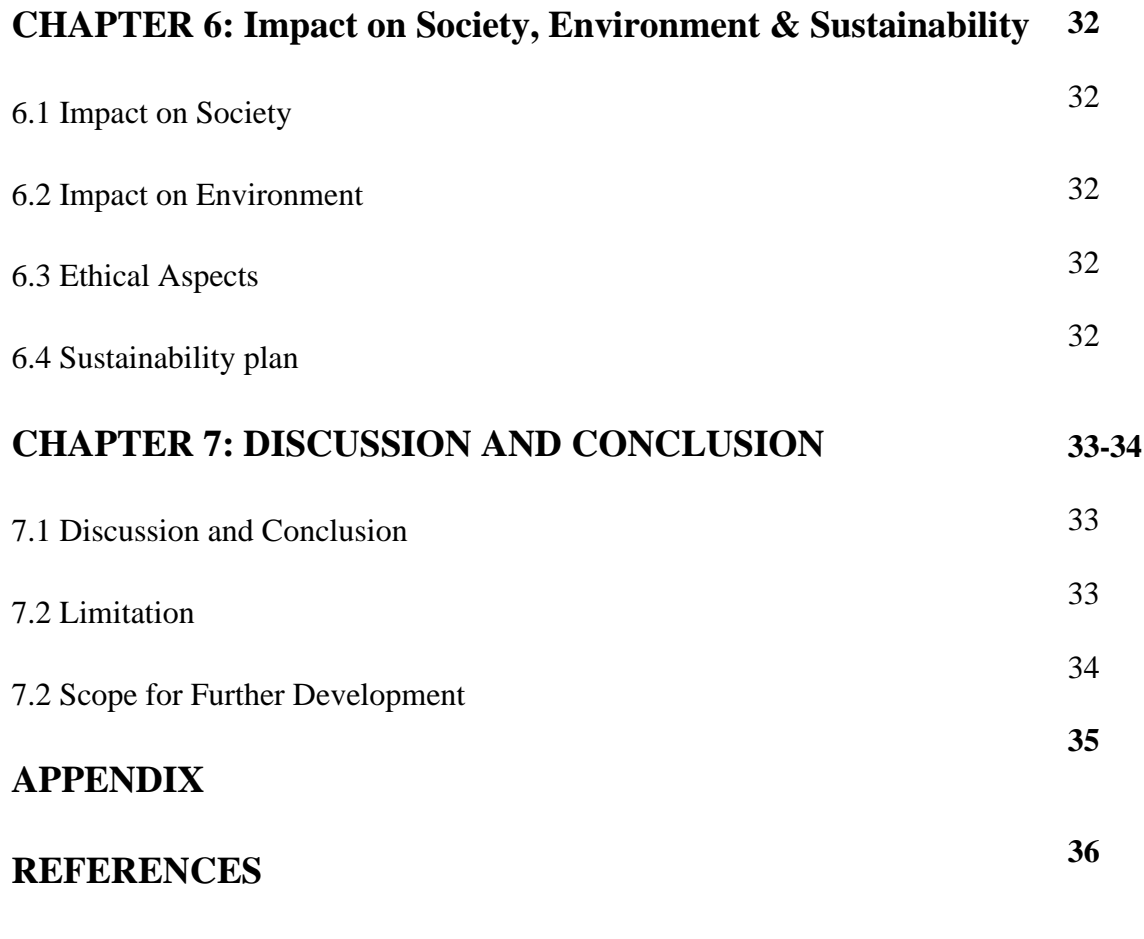

## **LIST OF FIGURES**

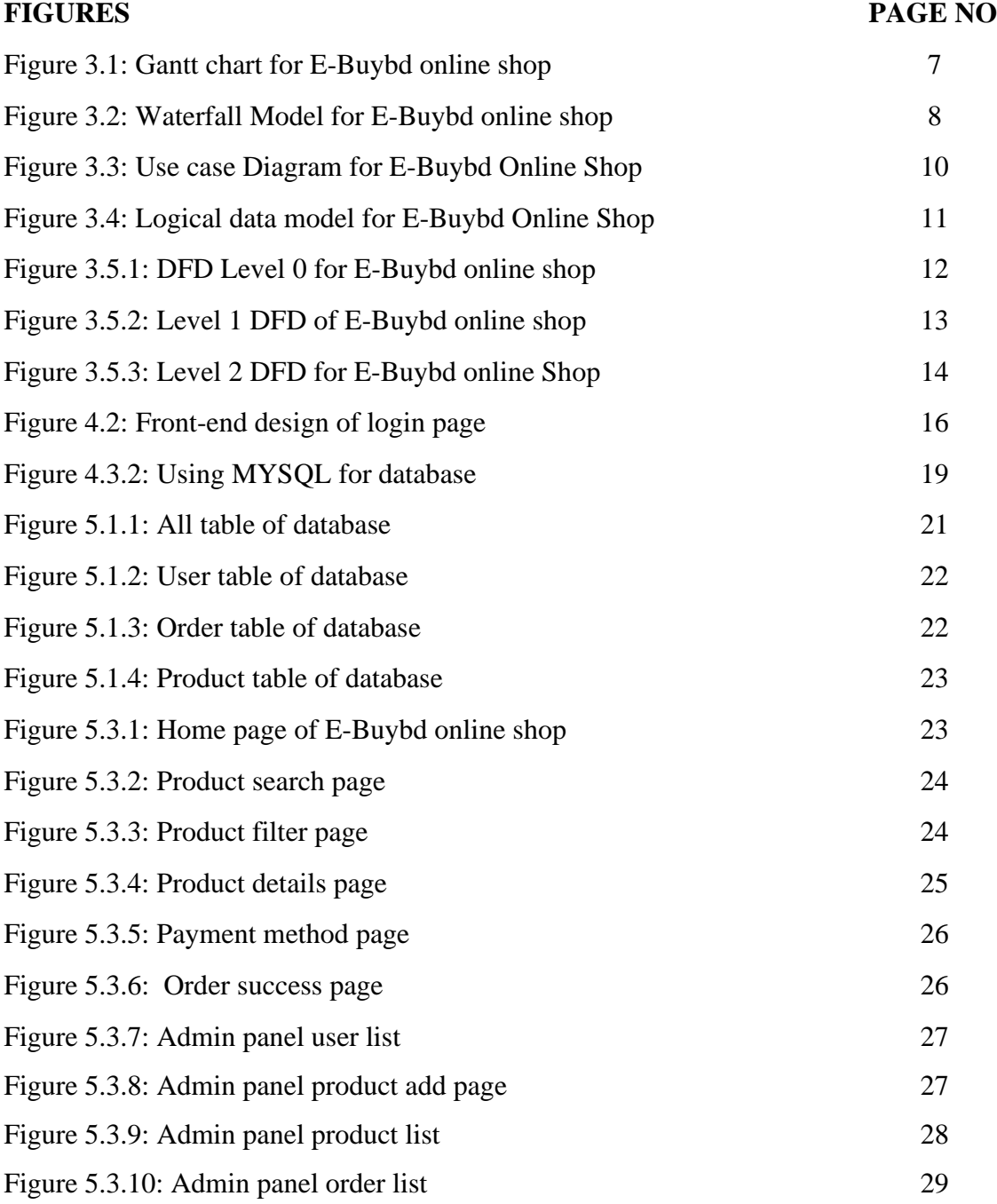

## **CHAPTER 1**

## **INTRODUCTION**

#### **1.1 Introduction**

Clients get many advantages by means of web based shopping this aides web based business organizations to construct dependable and beneficial associations with their clients. For making a solid relationship with these clients it is vital to zero in on the client in general and figure out a surge of constant data that works out in a good way past socioeconomics product. Two elements that admittance to the framework. The First One is the administrator and the second one will be the enlisted client. Administrator can manage item subtleties, view all the request subtleties, and can likewise see the deals of the items. Clients need to enroll with fundamental enlistment subtleties to produce a legitimate username and secret phrase. Later the client logins, it can see every one of the items that are suggested on the landing page arranged by the framework dependent on the client's data. From the suggested items, the client can much further view its subtleties and afterward whenever intrigued to purchase, the framework gives add to truck choice for buying the item

#### **The web based business entry will have the accompanying key elements:**

- $\triangleright$  It permits online clients to purchase items from our shop
- $\triangleright$  A data set of clients with username, email, item portrayals, and stock data.
- $\triangleright$  An information security framework that will guarantee that all information that is sent between the different framework
- $\triangleright$  All the Order are recorded to the important data set

#### **1.2 Motivation**

Users can get their desired product from home or purchase it in a store. They have access to product pricing over the internet and compare them to competitors' prices. The online shopping saves your value-able time. It's a hassle-free shopping platform.

- $\triangleright$  Mechanization of item control.
- ➢ Purchasing items.
- $\triangleright$  To oversee data of various sorts of things.
- $\triangleright$  Reliably update the data on every one of the things.
- ➢ Overseeing security by giving approved email and passwords.
- $\triangleright$  Oversees data set effectively.

## **1.3 Objectives**

E-Buybd Online shop is a system that we build to help the customer in this covid pandemic situation. So in this site will be good for all of the people and everyone can access it easily**.** Challenge arranging is essential for mission executives, which identifies with the utilization of timetables, for example, Gantt graphs to layout and thusly file development within the project weather. at the beginning, the assignment extension is characterized and the ideal techniques for finishing the not set in stone. Following this progression, the spans for the extraordinary undertakings important to complete the work are recorded and assembled into a work breakdown shape

## **1.4 Expected Outcome**

We implement a website plan to a business model in the future online this site assists consumers whole and to shop This project will incorporate many different sorts of websites, and its processing will be an excellent business model. It appears to be a true marketplace, with various sorts of categories as a result of diverse product categories. Its user interface, in particular. People can be safe throughout this epidemic. except in covid, which is safe and trustworthy Aside from assisting people in purchasing without incurring any costs.

## **1.5 Report Layout**

**Chapter (1)**: Here we are talking about the aim and background and the expect outcome out our developed system.

**Chapter (2):** This is the feasibility analysis part for our system, we have analyses some feasibility test for our design system.

**Chapter (3):** we name it requirement analysis of this section and discuss and design UML, DFD, LDF and all project essential things.

**Chapter (4):** Design and all required specification things will be discussing here.

**Chapter (5):** Another important part will be this, here all the implementation and testing and result will be discussed.

**Chapter (6):** How much impact it on our society and environment that will be included here.

**Chapter (7):** The last but in the list conclusion and further for our system that will be discuss here.

#### **CHAPTER 2**

#### **BACKGROUND**

At this stage, the examiner gauges the desperation of the task and gauges the advancement cost. In practicality investigation, we need to concentrate on the accompanying:

#### **2.1 Economic Feasibility**

It is the proportion of the expense viability of the undertaking. The economic feasibility is only deciding whether or not the conceivable advantage of taking care of the issues is advantageous. At the feasibility concentrate on level, it is difficult to gauge the expense since individuals' prerequisites and elective arrangements have not been recognized at this stage. Be that as it may, when the particular prerequisites and arrangements have been recognized, the expert gauges the expense and advantages, everything being equal, this is classified "money-saving advantage investigation.

#### **2.2 Technical Feasibility**

Specialized feasibility is worried about the accessibility of equipment and programming needed for the advancement of the framework, to see similarity and development of the innovation proposed to be utilized, and to see the accessibility of the necessary specialized labor to foster the framework.

Later in the review we reached a resolution that we continue further with the devices and advancement climate picked by us. This was significant for our situation as we were dealing with two different periods of the division that should be coordinated in the future to make a drawn-out framework.

#### **2.3 Operational Feasibility**

Operational feasibility is about issues that might emerge during tasks. There are two viewpoints related with this issue:

- $\triangleright$  What is the likelihood that the arrangement created may not be invested to utilize or may not effort?
- $\triangleright$  What is the tendency of the administration and end clients towards the arrangement? However, extremely least chance of the executives is being unwilling to the arrangement?

#### **2.4 Related Work**

Our main focus on to help the people in this covid-19 pandemic situation. For this we built an E-Commerce website which name is E-Buybd Online Shop. So that people can purchase their their daily need product and grocery staying at the home by using our website. But currently there are a lot of online shop available in the market and they are really good and support customer. There is some online shop like Daraz, Chaldal, Shopno etc. Above the two applications are not a Perfect Grocery Shop site. There are numerous sorts of items shops. As a matter of fact, it's across the board item selling site so the client will confront bother to track down their particular staple items or unique. Our webpage is a completely staple website created without help from anyone else with another UI plan to purchase great items. Quickly I and my colleagues are beginning selling items utilizing these destinations all around the county.

#### **2.5 Background Study**

©Daffodil International University 5 Web-primarily based totally enterprise is fast making development as a stated and applied enterprise worldview. More and greater enterprise homes are sporting out web sites giving usefulness to performing enterprise exchanges over the net. It is wise to mention that the approach concerned with buying at the net is turning into typical.

The aim of this mission is to foster a universally beneficial on-line enterprise shop wherein any item (Men's products, Women's Product, Ornament's, Juilliard) may be bought from the solace of domestic thru the Internet. Nonetheless, for execution purposes, this paper will control an internet-primarily based totally on-line enterprise shop. A net-primarily based totally shop is a digital shop at the Internet wherein customers can peruse the index what is greater pick out effects of interest. The selected matters are probably amassed in a buying basket. At checkout time, the matters with inside the buying basket may be delivered as a request. Around then, greater facts may be anticipated to complete the exchange. Typically, the purchaser may be approached to fill or pick out a charging address, a transport address, transporting choice, and installment facts, for example, a Visa number. An email be aware is sent off the purchaser while the request is put.

## **CHAPTER 3**

## **Requirement Specification**

## **3.1 Business Process Modeling**

Business process demonstrating is a key stage in executing a business cycle the executives (BPM) system. BPM is an association-wide practice that requires displaying, investigating, and upgrading business processes, determined to further develop proficiency and adequacy. A rudimentary Gantt graph or Timeline diagram for the advancement plan is given underneath. The arrangement clarifies the assignments versus the time (in weeks) they will take to finish.

| <b>Month</b>          | January February March April |  | <b>May</b> | June | <b>July</b> | <b>August</b> | <b>September</b> | <b>October</b> | <b>November</b> |
|-----------------------|------------------------------|--|------------|------|-------------|---------------|------------------|----------------|-----------------|
| Project               |                              |  |            |      |             |               |                  |                |                 |
| Initialization        |                              |  |            |      |             |               |                  |                |                 |
| Requirements          |                              |  |            |      |             |               |                  |                |                 |
| Design                |                              |  |            |      |             |               |                  |                |                 |
| Implementation        |                              |  |            |      |             |               |                  |                |                 |
| Testing               |                              |  |            |      |             |               |                  |                |                 |
| Development           |                              |  |            |      |             |               |                  |                |                 |
| Maintenance           |                              |  |            |      |             |               |                  |                |                 |
| <b>Report Writing</b> |                              |  |            |      |             |               |                  |                |                 |

Figure 3.1: Gantt chart for E-Buybd online shop

It facilitates with a deeper understanding how could be our system work. We can know total time spend to complete all the task of our project.

### **3.2 Water Fall Model**

Request examination influences framework connections with different pieces of the structure and further forces specific limits. The architect creates key pre-modified necessities that give basic testing. Should our group disregard to gather all the important structure or arranging necessities we will then, at that point, deal with a significant issue. Along these lines, in such a case the variety of need ought to be a significant commitment of the serious party. The limit and execution dispensed to programming as an element of structure planning are refined by developing an all-out information depiction, a quick and dirty helpful and social portrayal, an indication of execution requirements and plan goals, appropriate endorsement measures, and distinctive data pertinent to necessities.

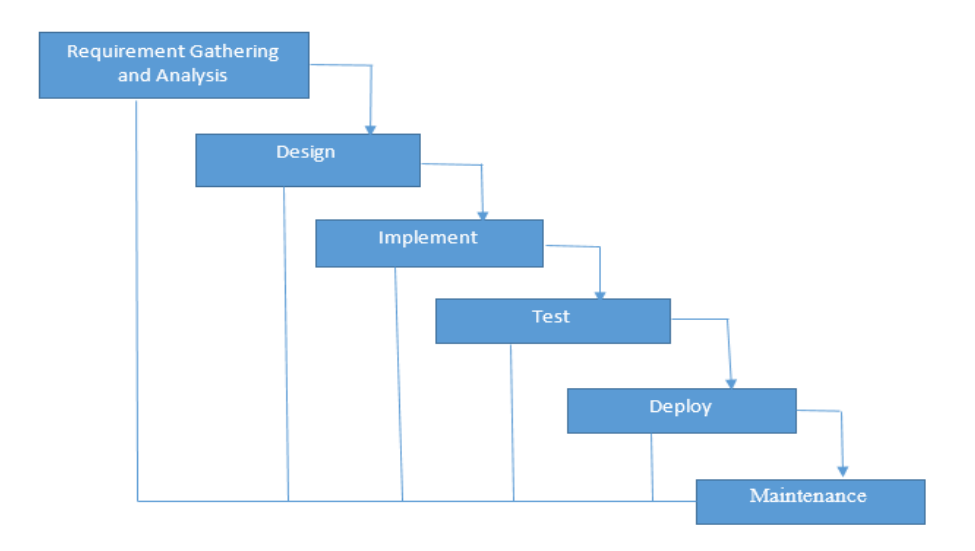

Figure 3.2: Waterfall Model for E-Buybd online shop

In our project Waterfall Model has been used for development. Because in line with our task function its very effective, easy, and smooth to apprehend

### **3.3 Use case Modeling and Description**

This Use Case Diagram is a realistic portrayal of the communications of some of the components of the automobile Parking machine. It addresses the method utilized in framework investigation to differentiate. provide an explanation for and kind out framework conditions of the E-Buybd online shop. The number one entertainers of the E-Buybd online shop on this Use Case Diagram Are Admin and the Users who play out the different types of usage cases adding product's, update product's, check order list, search product's, purchase product's etc.

The significant components of the UML among actors and the use cases of E-Buybd online shop

**Admin:** The administrator has every one of the privileges to get to the framework. He is the person who has all privileges to see the individuals and item subtleties, change those subtleties. He can add different items dependent on the classification. He can likewise set the accessible amount of an item and its sensible cost. Administrator can likewise see the subtleties of a part.

**Users:** The client can sign in to the framework by utilizing his particular email and secret key. Users can see the items and request the items as indicated by their own necessities. He can see his profile and update his subtleties. He can refresh his own data by signing into the framework. Users can view as different items by utilizing the hunt choice without any problem. refreshing their subtleties. He can refresh his own data by signing into the framework. Users can track down different items by utilizing the hunt choice without any problem.

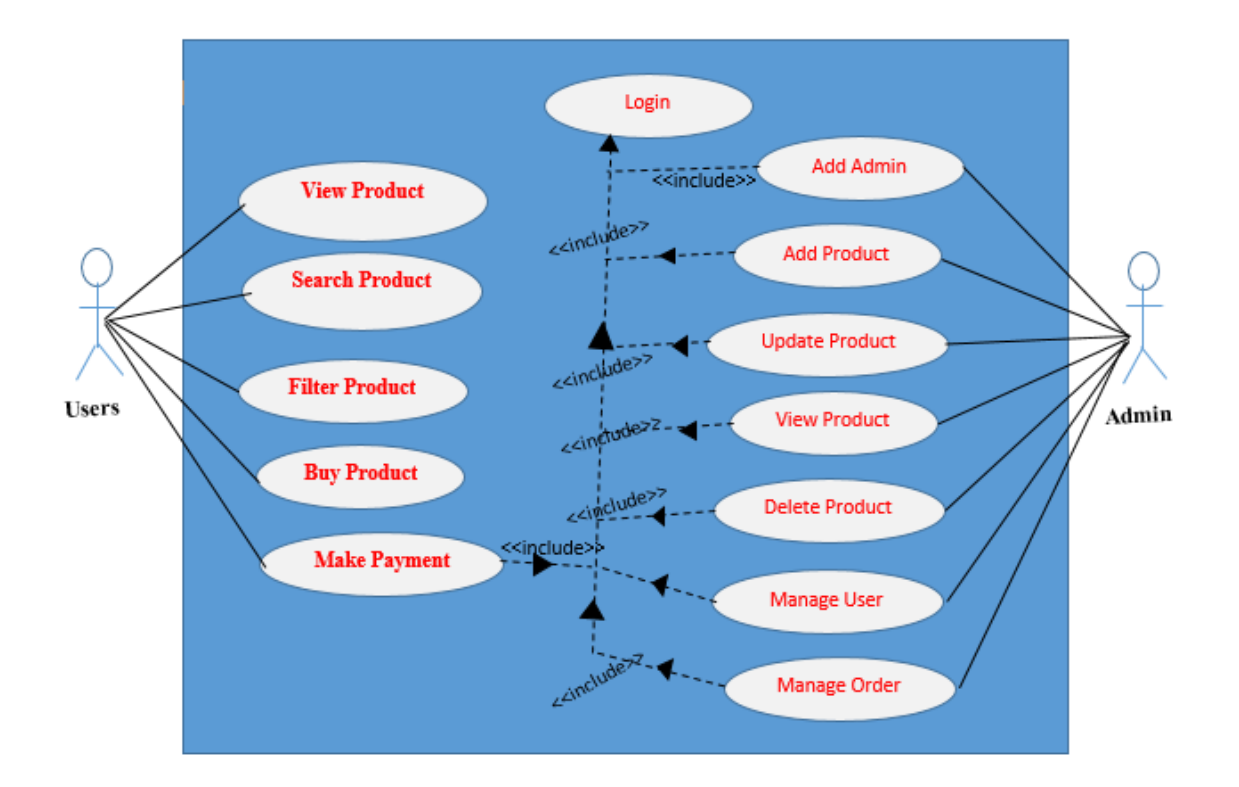

Figure 3.3: Use case Diagram for E-Buybd Online Shop

From the use case diagram, we can get a simple idea about our project and know the features of that system. A user can search any product and buy them by using online payment. But doing all these things user need to be login in. If user is not registered, then he can easily have registered in our website to enjoy the fea5ures of our project

## **3.4 Logical Data Model**

A logical data model addresses the definition, qualities, and connections of data in a specialized, reasonable, or business climate. This interaction can assist you with pondering the different components that create your organization's business data and how those components connect with each other.

Conceiving a logical data model for your business knowledge climate permits you to then consider different approaches to truly store the business data in the data stockroom. This is generally one of the initial phases in planning a venture, as displayed in the accompanying chart.

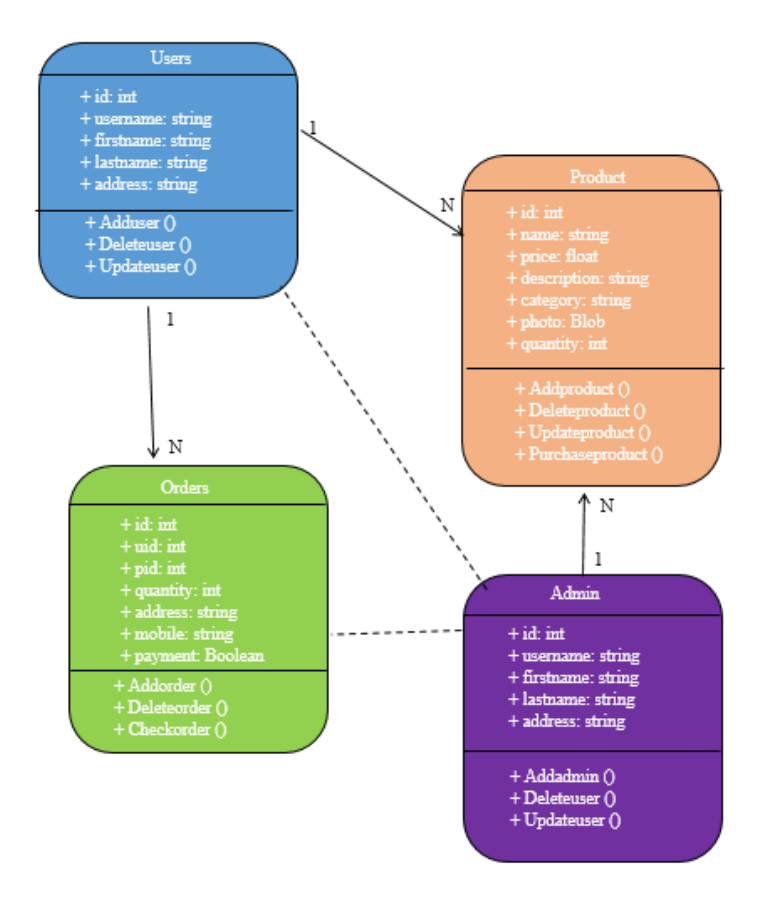

Figure 3.4: Logical data model for E-Buybd Online Shop

It helps to organize identify areas for business process improvement, design wellinformation application. It also reduces cost and increase the efficiency; it also provides a basis for future model.

## **3.5 Data Flow Diagram**

Digital vehicle parking system records flow chart is regularly applied as a starter step to make a definition of the vehicle Parking without meticulously describing the scenario, that could later be elaborated.it often contains and huge application dataflow and cycles of the car Parking method. It includes all the patron flow and their substances like all the development of the car, parking, parking area, slots, fees car owner all of the under graphs had been utilized for the perception of facts managing and organized plan of the car Parking interplay and operating circulate.

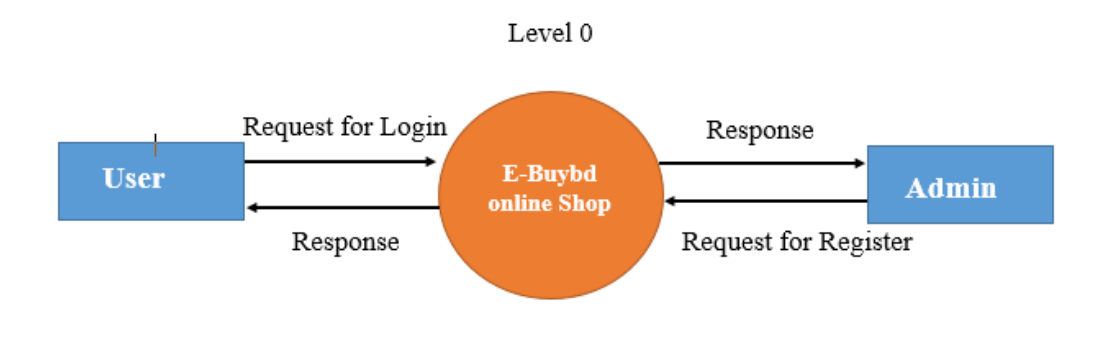

Figure 3.5.1: DFD Level 0 for E-Buybd online shop

In the above figure we can see the Zero DFD of E-Buybd Online Shop, which is the initial stage of our system.

After completing Level 0 DFD we are going to start level 1 DFD of E-Buybd online shop. We can consider a level 1 DFD an "detonated view" of the setting graph.

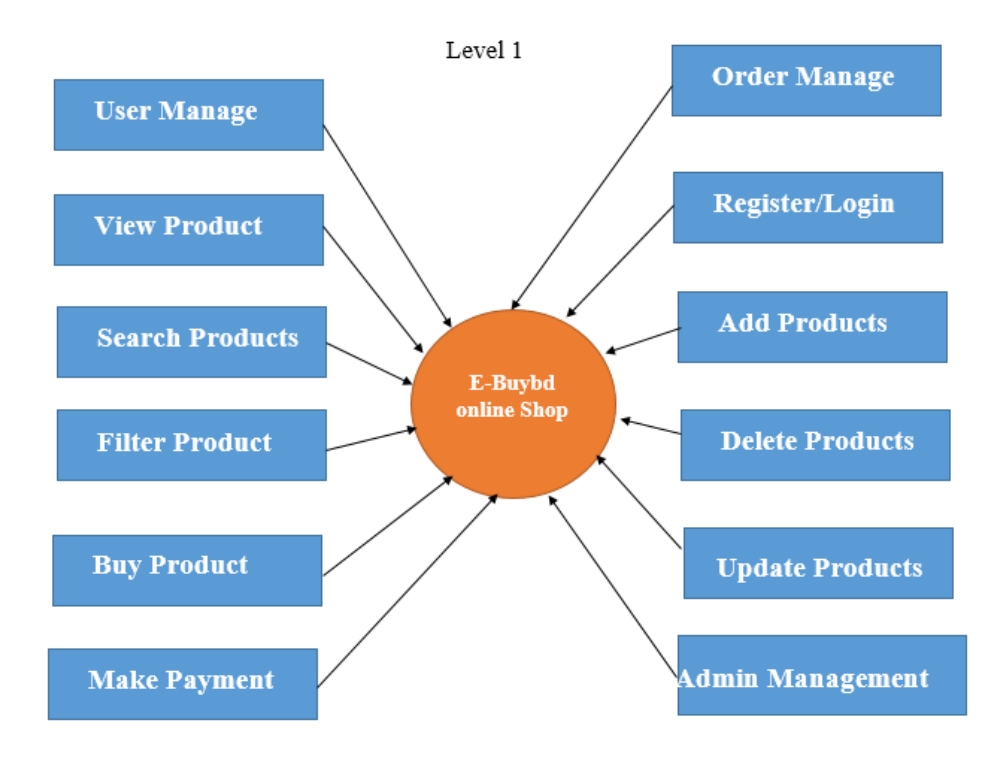

Figure 3.5.2: Level 1 DFD of E-Buybd online shop.

Here we have added the main functionalities of our system. Here admin have some special features like add product, update product, delete product, and also add new admin ad check the order list of our website that purchased by the customer of our website. User have also some excellent features like searching product according to his or her need. He or She is also allowing to filter or sort the searching product according to his need. Then he can view the product and buy them using the payment system. After successfully purchased user can get his products.

After finishing level 1 dfd next part is for level 2 then, at that point, goes one stage further into parts of Level 1 of the E-Buybd online Shop. In level 2 there may be some more functionality will be added about E-Buybd online shopping.

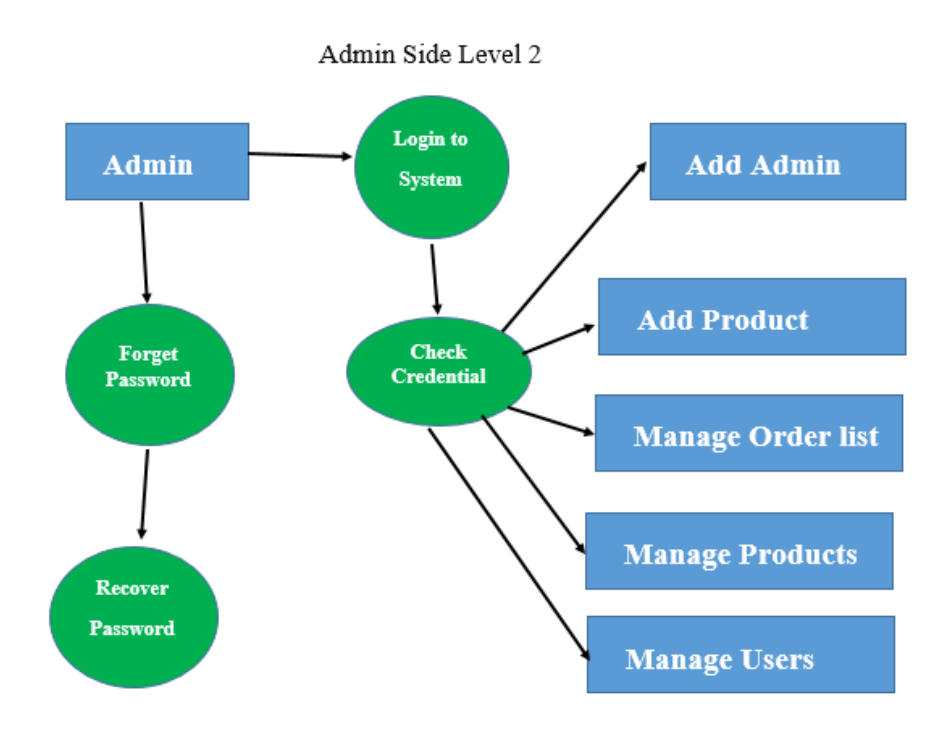

Figure 3.5.3: Level 2 DFD for E-Buybd online Shop

Here is the level 2 DFD of our system, and we have described one of part here so that anyone can easily understand about our system carefully. We have added the admin part here. Admin can add new user as a admin and also add new product and manage them. Admin is also allowed to check the order list and manage it. For doing all the task admin must be login in successfully in the dashboard panel.

#### **CHAPTER 4**

## **DESIGN SPECIFICATION**

#### **4.1 Structure Model**

A structural model is a design map for an enormous programming framework or group of frameworks (space). The underlying model utilized in a space addresses the place of assembly for compromises among practicality and execution, quality and effectiveness. Thusly, various spaces will probably have diverse underlying models. The possibility of an underlying model developed out of the Ada Simulator Validation Program (ASVP), which set up the adequacy of Ada for continuous preparing reproduction In this stage, an intelligent framework is constructed which satisfies the given necessities.

**1. Primary Design Phase:** It is the first phase where the system is arranged at the square level. The squares are made dependent on the assessment done in the issue ID stage. Different squares which is made for different limits highlight is put on restricting the information stream between blocks. Thus, developments of each sort item that require more correspondence are kept in one square.

**2. Secondary Design Phase**: This is another phase which called secondary phase the secondary design phases the nitty-gritty plan of each square is performed.

Overall errands engaged with the plan interaction are the accompanying:

- ➢ Plan different squares for by and large framework processes.
- ➢ Plan more modest, smaller, and functional modules in each square.
- ➢ Plan diverse database plans.
- ➢ Decide nuances of tasks to achieve the best convenience.
- $\triangleright$  Plan the kind of wellsprings of data and yields of the structure.
- ➢ Perform documentation of the plan.

## **4.2 Front-end Design**

The framework is partitioned into certain parts these are Register framework, Login System, Search System, Buying The framework, Order Received System, Viewing System side with information base address the server utilizing PHP, MYSQL and APACHE with XAMPP server. This is area will cover what sorts of programming language I used to construct up the Hungry chomps the board framework.

There is such a lot of programming language to foster an electronic application. Among every one of them I have picked the accompanying language to foster the framework:

- ➢ Html
- ➢ CSS
- ➢ Bootstrap
- ➢ JavaScript's
- ➢ JQuery

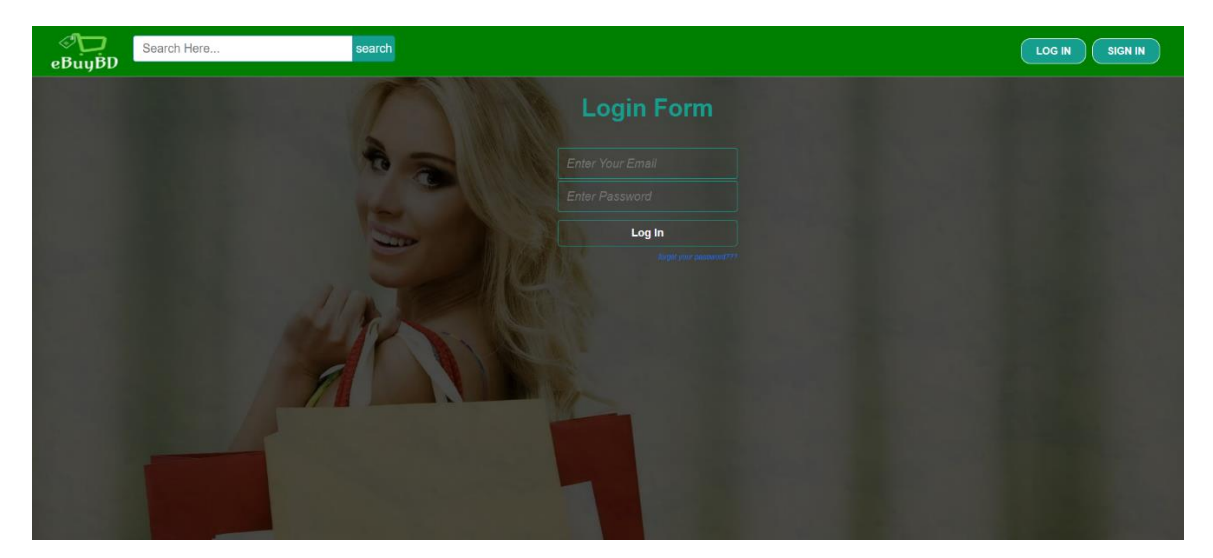

Figure 4.2: Front-end design of login page

©Daffodil International University 16 Here is the design of User Login page where user need to give their email and password to login in their dashboard. Only Correct credential allow user to access their dashboard.

### **4.2.1 HTML**

HTML is used to make electronic information, which might be regarded on the www. each and each web page includes a motion of relationship with diverse pages and this is known as links. it could be helped by using headways, as an example, Cascading fashion Sheets (CSS) and scripting vernaculars, for example, JavaScript.

#### **4.2.2 CSS**

One of the objectives of CSS is to permit clients more prominent command over show. Contingent upon the program and the site, a client might browse different templates given by the creators, or may eliminate all additional styles and view the site utilizing the program's default styling, or may abrogate only the red italic heading style without changing different characteristics.

#### **4.2.3 Bootstrap**

Bootstrap contains hypertext markup language and CSS-based arrange formats for various interface elements and is planned to ease net advancement. By refreshing the CSS, you'll be able to befits current drifts chop-chop. The engineers ought to focus additional on association elements because the actual bootstrap can wear down commonplace views on info, which might be modified later forward you would like to style.

### **4.2.4 JavaScript**

©Daffodil International University 17 Another most unique programing language is. Fundamentally it is the programming language of the web for its lightweight. JavaScript gives website pages' interactive components that connect with a client. It is at this point used by 94.5% of all locales and, notwithstanding at first being arranged as a client side language, JavaScript has now

progressed toward the server-side of destinations (by virtue of Node. js), mobile phones (on account of React Native and Ionic) and workspace (benevolence of Electron).

#### **4.3 Back-end Design**

Back-end configuration is the component behind the undertaking. All intelligent examinations of a task occur in the back-end. PHP and the LARAVEL application are utilized for the backend All tasks that occur in the background of the application are taken care of by the back-end. Information base, assurance, legitimacy, and backup are only a couple of the things we should focus on in

#### **4.3.1 PHP**

PHP is a sever side programing language which is more effective to do web development. Also, the pursued programming language, PHP is moreover more notable than other programming tongues. At this point, nearly around 82% of the destinations are using PHP as a server-side programming language.

#### **Reason for choosing these PHP:**

- ➢ It's easy to learn and use
- ➢ It's open-source, free and friendly
- $\triangleright$  All OS compatibility
- $\triangleright$  Flexible and dynamic
- ➢ Resources, resources, resources
- $\triangleright$  All the things you can do with PHP
- $\triangleright$  It enjoys strong community support
- $\triangleright$  It is well connected with databases
- $\triangleright$  There's a lot of legacy code

## **4.3.2 MYSQL**

MYSQL is the standard language for storing, controlling and retrieving data from databases. Designed to manage data stored in an integrated data management system (RDBMS). MYSQLite databases are server-free and independent, as they read and compose data into a record.

- ➢ MySQL is an information base framework utilized at the net.
- $\triangleright$  MySQL is a data set gadget that sudden spikes in demand for a server.
- $\triangleright$  MySQL utilizes favored square.
- ➢ MySQL arranges on some of stages.
- $\triangleright$  MySQL is allowed to down load and use.
- ➢ MySQL is progressed, dispersed, and upheld through Oracle organization.

| phpMyAdmin<br>$\triangle$ ae De                                                          | For Structure Sale & Search   Query = Export = Import P Operations = Privileges & Routines O Events V More |                       |                                              |               |  |
|------------------------------------------------------------------------------------------|----------------------------------------------------------------------------------------------------|-----------------------|----------------------------------------------|---------------|--|
| Recent Favorites<br>$\mathrel{\mathop{\rule{0pt}{0pt}}\nolimits\mathrel{=}} \omega$      | Action<br>Table                                                                                            | Rows @ Type Collation |                                              | Size Overhead |  |
| $\sim$ New                                                                               | Browse 14 Structure & Search 32 Insert E Empty @ Drop<br>admin<br>n                                        |                       | 1 InnoDB latin1 swedish ci 16 KiB            |               |  |
| $-$ ebuybd<br>$\overline{\phantom{a}}$ New                                               | orders of Browse My Structure of Search 34 Insert Compty @ Drop                                            |                       | 24 InnoDB latin1 swedish ci 16 KiB           |               |  |
| + admin                                                                                  | п                                                                                                    |                       | 31 InnoDB latin1 swedish ci 16 KiB           |               |  |
| $+ -$ orders                                                                             | Browse W Structure & Search Sid Insert E Empty @ Drop<br>user                                              |                       | <sup>6</sup> InnoDB latin1 swedish ci 16 KiB |               |  |
| $+$ $+$ products<br>$+$ $\sqrt{}$ user                                                   | 4 tables Sum                                                                                               |                       | 62 InnoDB latin1 swedish ci 64 KiB           | 0B            |  |
| Fig. information_schema                                                                  | ↑ Check all<br>With selected:<br>v                                                                         |                       |                                              |               |  |
| <b>ELG</b> mysql<br>ela performance_schema<br><b>PLE</b> phpmyadmin<br><b>Bulle</b> test | <b>A</b> Print 品 Data dictionary<br>Create table                                                           |                       |                                              |               |  |
|                                                                                          | Number of columns: 4<br>Name:                                                                              |                       |                                              |               |  |
|                                                                                          |                                                                                                    |                       |                                              |               |  |

Figure 4.3.2: Using MYSQL for database

We have used MySQL database in our website because it is fast and run in server and also good to use with Php language .it is more secure than other DB system.

## **4.4 Implementation Requirements**

For implementing this system, we need some hardware and software requirements, some essential hardware and software are listed bellow

- To complete the Backend of the system we need a server site language that is PHP.
- For storing the data, we will need a MySQL Database
- It is intended to deal with information in a relational database management system.
- We design the website by using html and css.
- The website gives some features to all clients.
- Java script is used for creating network-driven applications.

## **CHAPTER 5**

## **Implementation and Testing**

## **5.1 Database Design**

The motivation behind a data set is to help your business stay coordinated and keep data effectively accessible. MySQL is a famous open-source data set administration framework usually use in web based application where we need to store all kind of data. Because MySQL is a best database for web which gives more secure and flexible data for user.

We have implement a MySQL database and we have also added a sample demo for our data table below.

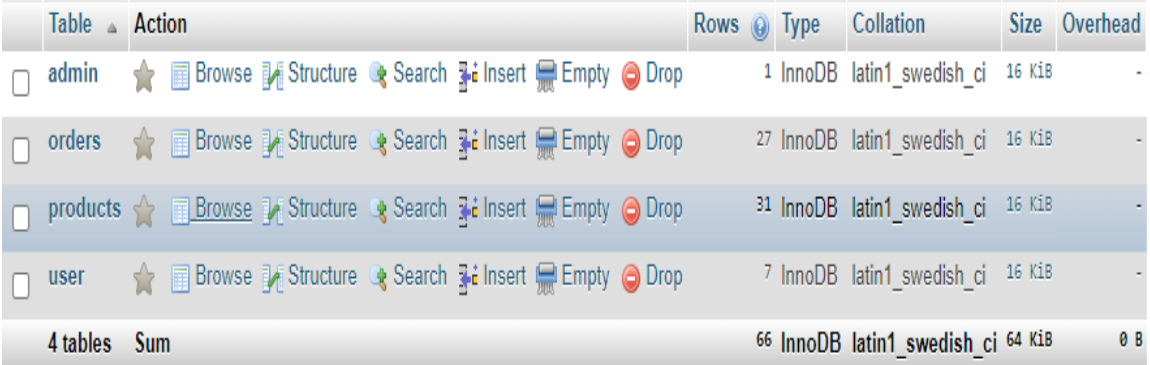

#### Figure 5.1.1: all table of database

Here we can see the total overview of our database we have admin, orders, products, and user table in our database.

|        |    | $#$ Name    | <b>Type</b>    | <b>Collation</b>                          |    |         | Attributes Null Default Comments Extra | <b>Action</b> |                                                                                              |
|--------|----|-------------|----------------|-------------------------------------------|----|---------|----------------------------------------|---------------|----------------------------------------------------------------------------------------------|
| n.     |    | id          | int(11)        |                                           |    | No None |                                        |               | AUTO_INCREMENT <i>A</i> Change ● Drop APrimary in Unique A Index Wore                        |
|        |    | 2 firstName | varchar $(25)$ | latin1 swedish ci                         |    | No None |                                        |               | Change $\bigcirc$ Drop $\bigcirc$ Primary <b>u</b> Unique $\bigcirc$ Index $\bigcirc$ More   |
|        | 3  | lastName    |                | varchar(25) latin1 swedish ci             |    | No None |                                        |               | Change ● Drop Primary II Unique 图 Index V More                                               |
|        | 4  | email       |                | varchar(100) latin1 swedish ci            |    | No None |                                        |               | Change ● Drop > Primary iii Unique Findex V More                                             |
|        | 5  | mobile      |                | varchar(20) latin1 swedish ci             |    | No None |                                        |               | Change O Drop Primary T Unique F Index V More                                                |
|        | 6  | address     |                | varchar(120) latin1 swedish ci            |    | No None |                                        |               | Change $\bigcirc$ Drop $\bigcirc$ Primary $\bigcirc$ Unique $\bigcirc$ Index $\bigcirc$ More |
|        |    | password    |                | varchar(100) latin1_swedish_ci            |    | No None |                                        |               | Change O Drop Primary Tu Unique Ta Index Wore                                                |
| n.     | 8  |             |                | confirmCode varchar(10) latin1_swedish_ci |    | No None |                                        |               | Change O Drop Primary Unique Index Wore                                                      |
| $\Box$ | 9. | activation  |                | varchar(10) latin1 swedish ci             | No | no      |                                        |               | Change O Drop Primary Unique Findex Wore                                                     |

Figure 5.1.2: user table of database.

Here we can see the total overview of our user table database. We have id, firstname, lastname, email, mobile, password, confirmation code and activation attribute in this table.

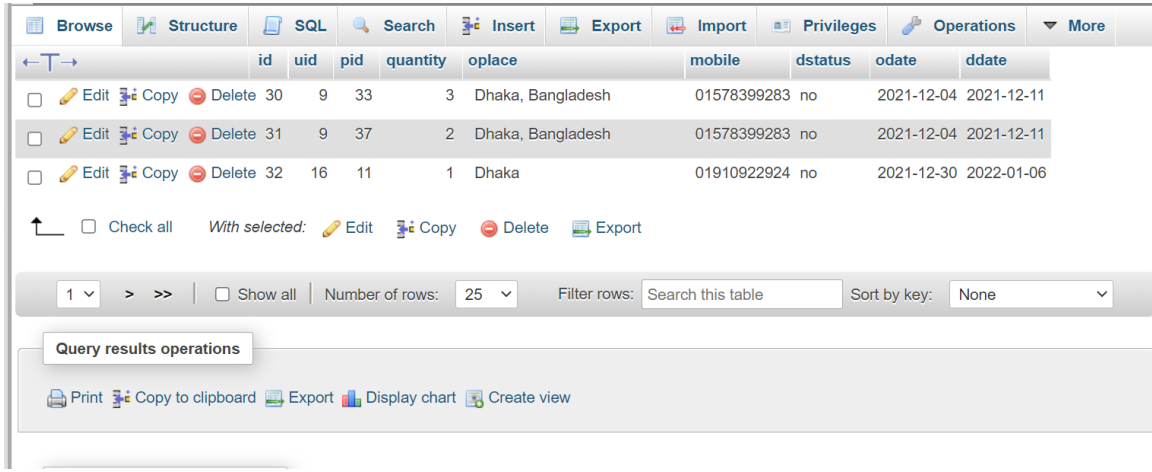

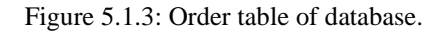

Here we can see the total overview of our order table database. We have id, user id, product\_id, quantity, order place, mobile, order status, order date attribute in this table.

| Edit Be Copy @ Delete 3                   | Metal-Collar-Bone-Chain-Set                | 1200 | Dekhte khub e sundor                                   | $\overline{2}$   | women | Chain<br>Set    | ornament SR002 |               | Women-Neck-Jewelry-<br>Exaggerated-Metal-Collar-<br>Bone-C |
|-------------------------------------------|--------------------------------------------|------|--------------------------------------------------------|------------------|-------|-----------------|----------------|---------------|------------------------------------------------------------|
| Edit 3 Copy @ Delete 4                    | Colors-Women-Embellished-<br>Saree         | 1200 | kichu kojlam na                                        | $\overline{2}$   | women | cloathing saree |                | <b>SR002</b>  | Colors-Women-Embellished-<br>Saree 2.jpg                   |
| Copy @Delete 5                            | Colors-Women-Embellished-<br>Sarees        | 1200 | kichu koilam na                                        | $\mathcal{P}$    | women | cloathing saree |                | SR002         | Colors-Women-Embellished-<br>Saree 3.jpg                   |
| Cedit 3-i Copy i Delete 6                 | Jewelry-Color-diamond-Love-<br>font        | 2000 | Dekhte khub e sundor                                   | $\mathfrak{p}$   | women | Chain<br>Set    | ornament SR002 |               | Jewelry-Color-created-<br>created-diamond-Love-font-<br>b  |
| Edit 3 Copy @ Delete                      | Jewelry-full metal earring<br>2000         |      | Dekhte khub e sundor                                   | $\overline{2}$   | women | earring         | ornament SR002 |               | earrings-online-for-women-<br>4.jpg                        |
| Edit 3 Copy @ Delete 10                   | <b>Boutique Saree 1</b>                    | 1300 | Osthir mamal                                           | 4                | women | cloathing saree |                | SR001         | Saree Red Color 1.jpg                                      |
| Edit 32 Copy @ Delete 11                  | fancy-look-attractive-saree-2-<br>original | 1200 | kichu kojlam na                                        | $\overline{2}$   | women | cloathing saree |                | <b>SR002</b>  | new-designer-fancy-look-<br>attractive-saree-2-origina     |
| Edit 3-c Copy @ Delete 26                 | Watches-for-women-5                        | 700  | al a§⊟al a§⊟allal", al tal al aseal al £a§€a§Y         | $\overline{2}$   | women | <b>No</b>       | watch          | W234          | 1491496755.jpg                                             |
| Edit 3-4 Copy @ Delete 27                 | Diamond-Setting-Watch-3                    | 700  | 2016-New-Electronic-Style-Women-Dress-<br>New-Fashion- | 3                | women | ves             | watch          | W234          | 1491496880.jpg                                             |
| Copy <b>O</b> Delete 28                   | Steel-Bracelet 2                           | 399  | Steel-Bracelet-Women-Watches-Designs                   | $2^{-}$          | women | no              | watch          | W345          | 1491496956.jpg                                             |
| Edit 3-i Copy @ Delete 29                 | Steel-Bracelet-Women-3                     | 1000 | Steel-Bracelet-Women-Watches                           | 3.               | women | yes             | watch          | <b>W345</b>   | 1491497102.jpg                                             |
| <b>⊘Edit Be Copy</b> ● Delete 30          | Right-hand-rings 2                         | 200  | Right-hand-rings-collection-ornament-<br>champagne-dia | $\overline{3}$   | women | ok              | ornament O234  |               | 1491497201.jpg                                             |
| Edit 32 Copy @ Delete 31                  | floral-ornament-ring-3d                    | 1200 | floral-ornament-ring-3d-model-stl-3dm                  | 3.               | women | ok              | ornament O254  |               | 1491497263.jpg                                             |
| Cedit % Copy ● Delete 32                  | Nekles set                                 | 799  | Good, Awesome                                          | $\mathcal{P}$    | women | no              | ornament O2352 |               | 1491497316.jpg                                             |
| Edit 3-i Copy @ Delete 33 T Shirt 1       |                                            | 250  | Nice                                                   | 10 <sup>10</sup> | women | no              | tshirt         | <b>TS252</b>  | 1491497478.jpg                                             |
| Console it 3 c Copy O Delete 34 T Shirt 2 |                                            | 400  | Nice Looking                                           | 12 <sup>2</sup>  | women | no              | tshirt         | <b>TS3463</b> | 1491497528.jpg                                             |

Figure 5.1.4: Product table of database.

Here we can see the total overview of our product table database. We have id, product\_id, product name, price, description, available, category, type, item, product code, picture attribute in this table.

## **5.2 Implementation and Front-End Design**

We have design a user friendly design for our user so that they can enjoy our website the they are using it. Focusing on this part we have made some amazing home page for our customer so that they can easily find their products overview.

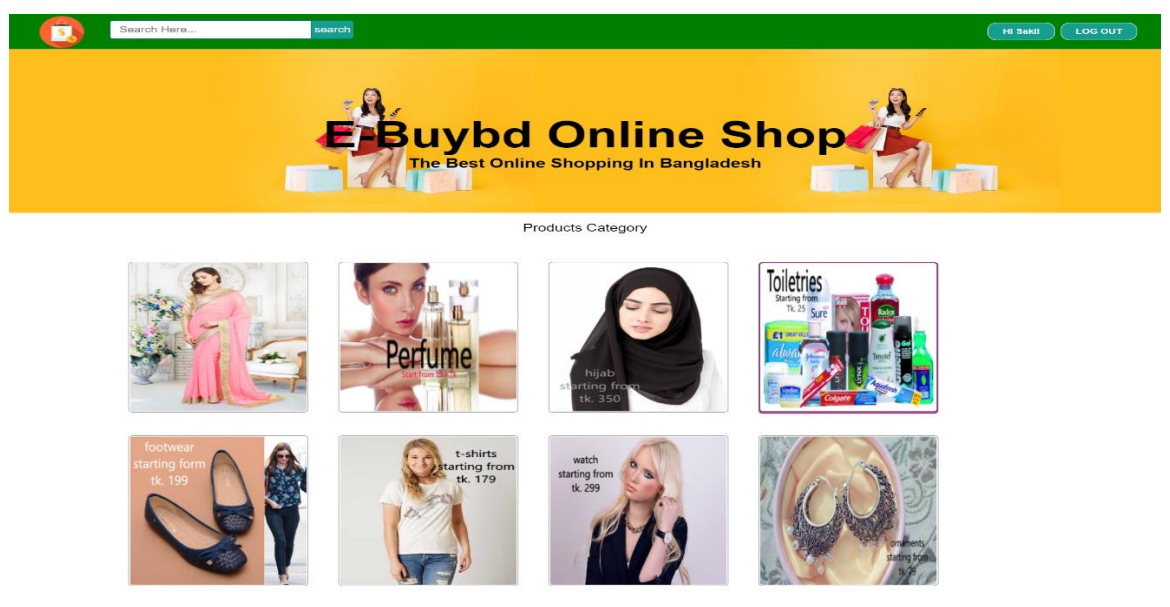

©Daffodil International University 23 Figure 5.3.1: Home page of E-Buybd online shop

The checking out framework associated with front-quit development to make the front of the entirety of a domain change dependably thusly the originator solicitations to constantly think about the way to subject is advancing.

This is the user dashboard design with html and CSS, a user will find all his/her essential information and need in dashboard. Here We can see some option like Search products for our user. so that they can find the specific product what they want and also filter them according their need.

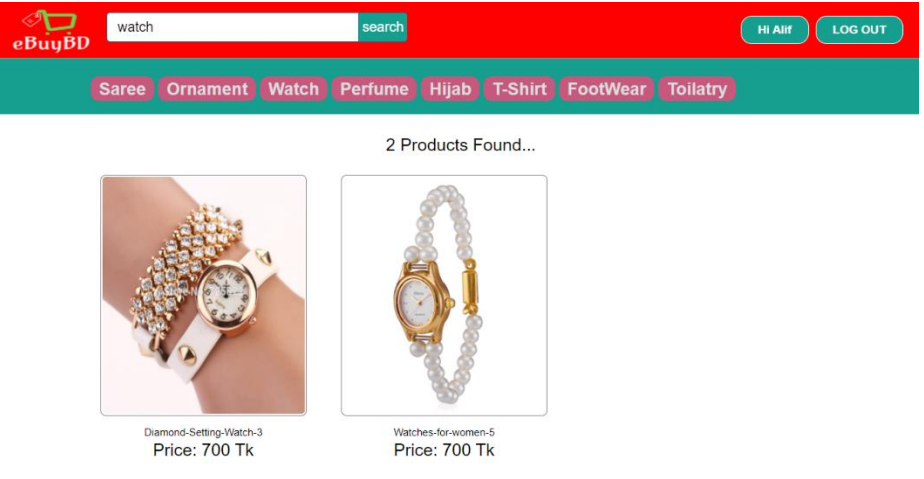

Figure 5.3.2: Product search page

After clicking search button user will see all the available product and he can view the details of that product. In the above there is option for filtering for products.

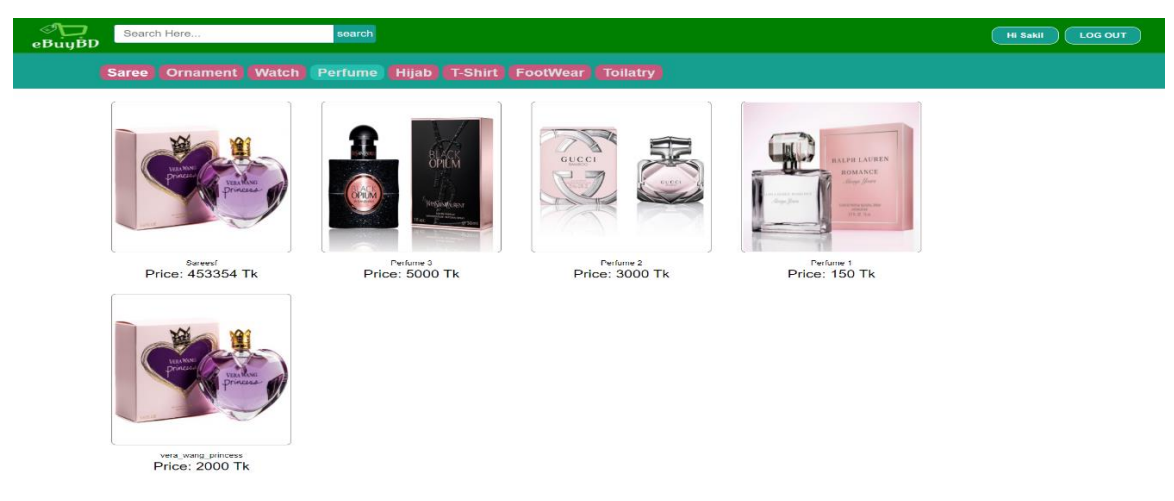

Figure 5.3.3: product filter page

Here is the filtered product items is listed in a well decorated design, user can see the request details from this page.

![](_page_34_Picture_1.jpeg)

Figure 5.3.4: product details page

This is products details page and the customer can read out the details about the product and there is also an awesome feature like recommended product for the user. If user like these products, then he can also purchase them too.

![](_page_35_Picture_33.jpeg)

Figure 5.3.5: Payment Method page

This is products details page and the customer can read out the details about the product**.** After successfully payment user will redirect to the payment success page and see the confirmation message.

| ্য<br>Search Here<br>eBuyBD  | Payment Suuccessfully                                  |                                                 | OK       | <b>Hi Sakil</b> | <b>LOG OUT</b> |
|------------------------------|--------------------------------------------------------|-------------------------------------------------|----------|-----------------|----------------|
| search<br>$Sa$ <sub>sc</sub> | Ornament Watch Perfume Hijab T-Shirt FootWear Toilatry |                                                 |          |                 |                |
|                              | <b>Billing Address</b><br>& Full Name<br>Sakil Ahammed | Payment<br>Accepted Cards<br>VISA <b>THE OD</b> |          |                 |                |
|                              | <b>Ex Email</b>                                        | Name on Card                                    |          |                 |                |
|                              | sakilahammed579@gmail.com<br><b>EB Address</b>         | visa<br>Credit card number                      |          |                 |                |
|                              | Dhaka<br>血 City                                        | 2309854673<br>Exp Month                         |          |                 |                |
|                              | Dhanmond                                               | July                                            |          |                 |                |
|                              | State<br>Dhanmond                                      | Zip<br>Exp Year<br>1205<br>2022                 | cw<br>67 |                 |                |
|                              | Shipping address same as billing                       |                                                 |          |                 |                |
|                              |                                                        | <b>Continue to checkout</b>                     |          |                 |                |

Figure 5.3.6: Order success page

**Admin:** In admin dashboard he can manage all user data, If admin want then he can deactivate any user from the website and also activate them from the request list.

![](_page_36_Picture_1.jpeg)

Figure 5.3.7: Admin panel user list

There is another option for the admin that he can add new product for the customer after adding the all field value sequentially.

![](_page_36_Picture_4.jpeg)

Figure 5.3.8: Admin panel product add page

![](_page_37_Picture_33.jpeg)

![](_page_37_Picture_34.jpeg)

#### Figure 5.3.9: Admin panel product list

Here we can see the all product are listed beautifully in a responsive table that make more effective to the admin to manage it.

After purchasing any product from our website product are save in our database in order list table and admin can easily check it in the admin panel.

|                        | الترين<br>eBuyBD    |                 | Search Here         |                 | search                                          |              |            |                                                       |                |                    | <b>Ill Borsha</b>           | LOG OUT     |
|------------------------|---------------------|-----------------|---------------------|-----------------|-------------------------------------------------|--------------|------------|-------------------------------------------------------|----------------|--------------------|-----------------------------|-------------|
|                        |                     | Home            |                     |                 | Add Product   New Admin   All Products   Orders |              |            |                                                       |                |                    |                             |             |
|                        | <b>Id.</b> User Id. | Product Id      | OTP-T               | Order Pince     | Mobile                                          |              |            | Order Status   Order Date   Delevery Date   User Name |                | <b>User Mobile</b> | <b>User Email</b>           | Edit        |
| <b>MA</b>              | 181                 | 38.7            | 27/00               | <b>Mirriman</b> | 01/280406/3                                     | <b>TEMP</b>  | 2022-01-04 | 2022-01-11                                            | <b>Student</b> | 01910922924        | subdahammed67M@gmail.com    | e.          |
| 02                     | 16                  | 44.             | $2^{+5000}_{+0000}$ | <b>Dhaka</b>    | 01910922924                                     | no           | 2022-01-04 | 2022-01-11                                            | Saldill        | 01910922924        | sakilahammed579@gmail.com   | $\bullet$ . |
| 82                     | 16.                 | 44              | $2 - 6000 - 10000$  | <b>Dhaka</b>    | 01910922924                                     | no           | 2022-01-04 | 2022-01-11                                            | Sekill         | 01910922924        | sakilahammed679@gmail.com   | <b>.</b>    |
| 81                     | 18.                 | 44              | $2 + 6000$          | <b>CHARGE</b>   | 01810822824                                     | $_{\rm rms}$ | 2022-01-04 | 2022-01-11                                            | Sakit          | 01910922924        | saikilahammed6780/gmail.com | ÷Ш          |
| 0 <sup>o</sup>         | 16.                 | $-4.3$          | $1 - 3000 =$        | <b>Dhaka</b>    | 01910922924                                     | no           | 2022-01-04 | 2022-01-11                                            | Saldit         | 01910922924        | sakilahammed579@gmail.com   | 28          |
| $\mathbf{r}\mathbf{p}$ | 16.                 | 35.             | $1 - 600 = 600$     | <b>Dhaka</b>    | 01910922924                                     | no           | 2022-01-04 | 2022-01-11                                            | Sakill         | 01910922924        | sakilahammed679@gmail.com   | o           |
| 78                     | 18.                 | 33 <sub>1</sub> | $1 - 1200$          | <b>Disaka</b>   | 01810822824                                     | <b>THEFT</b> | 2022-01-04 | 2022-01-11                                            | Scalcit        | 01910922924        | saikilahammed67%Mammail.com | 2Ĥ<br>i es  |
| $\boldsymbol{\pi}$     | 16                  | 27 <sub>2</sub> | $1 - 700 = 700$     | <b>Dhaka</b>    | 01910922924                                     | no           | 2022-01-04 | 2022-01-11                                            | Saldill        | 01910922924        | sakilahammed579@gmail.com   |             |
| T <sub>5</sub>         | 16.                 | 44              | $1 - 8000 =$        | <b>Dheke</b>    | 01910922924                                     | no           | 2022-01-04 | 2022-01-11                                            | Sekill         | 01910922924        | sakilahammed679@gmail.com   | ĿШ          |
| 76                     | 18.                 | 68              | $3 - 346$<br>1036   | <b>Objekto</b>  | 01910922924                                     | $rac{1}{2}$  | 2022-01-04 | 2022-01-11                                            | Sakit          | 01910922924        | sakitahammed679@gmail.com   | $\tilde{}$  |
| 74                     | 16.                 | 11.             | $1 - 1200 =$        | <b>Dhaka</b>    | 01910922924                                     | no           | 2022-01-04 | 2022-01-11                                            | Saldit         | 01910922924        | sakilahammed579@gmail.com   |             |
| 73                     | 16.                 | 44.             | $1 - 1200 =$        | <b>Dhaka</b>    | 01910922924                                     | no           | 2022-01-04 | 2022-01-11                                            | Sakill         | 01910922924        | sakilahammed675@gmail.com   | ie.<br>÷.   |
| 79                     | 16.                 | 141.            | $3 + 1200$          | <b>Divales</b>  | 01810822824                                     | me.          | 2022-01-04 | 2022-01-11                                            | Sakit          | 01910922924        | sakitahammedő78ggmail.com   | зĒ,<br>T in |
| $\mathcal{T}4$         | 16                  | 37              | $1 - 700 = 700$     | <b>Dhaka</b>    | 01910922924                                     | no           | 2022-01-04 | 2022-01-11                                            | Sakit          | 01910922924        | sakilahammed579@gmail.com   |             |
| 70                     | 16.                 | $-11$           | $1 - 1200 =$        | <b>Dhaka</b>    | 01910922924                                     | no           | 2022-01-03 | 2022-01-10                                            | Sakill         | 01910922924        | sakilahammed679@gmail.com   | in          |
|                        |                     |                 |                     |                 |                                                 |              |            |                                                       |                |                    |                             | 5.P         |

Figure 5.3.10: Admin panel order list

Here we can see the all product are listed beautifully in a responsive table that make more effective to the admin to manage it.

## **5.3 Implementation of Interactions**

Execute our full system that how the associations are started, kept up, end and what prerequisites expected. Analyze different social settings in which association may be happen structure of many kind of connections. We used visual perspective online for use case chart, ER graphs, and setting outline.

## **5.4 Training**

Preparing is maybe the primary element when an affiliation moves with the new structure. It grows the usefulness of the structure similarly as the genuine utilization of the system. Through preparing, the staff can perceive how to function the new system quickly and satisfactorily. Other than this, they will really need to appreciate the misstep message and fix up the goof message by giving the right data.

Furthermore, assuming any issue occurs during the preparation meeting, the mentor will fix up the issue quickly and will be familiar with the issue and take significant steps that the issue doesn't occur later on.

**End:** This section was at that point covered to portray the programming language that I have picked for cultivating the structure close by the system cutover from headway plan. Fragment moreover portrays of data development from the current structure to made system similarly as central preparing to stay aware of and use the system.

#### **5.5 Testing**

Software Testing is a strategy to check whether the authentic software thing orchestrates with anticipated necessities and to guarantee that the software thing is without disfigurement. It joins execution of software/framework parts utilizing manual or robotized contraptions to assess no short of what one properties of premium. The defense for software testing is to perceive goofs, openings, or missing prerequisites as opposed to confirmed necessities.

#### **5.6 Why Testing**

Tests are worked around conclusions and requirements. what the application ought to do. Tests are generally gotten from external portrayals of the item, including points of interest, necessities, and plan limits. Yet the tests used are basically utilitarian in nature, nonpragmatic tests may moreover be used. The test engineer picks both genuine and invalid data sources and chooses the right outcome, often with the help of a prophet or a previous result that is known to be incredible, with no data on the test article's inside plan.

![](_page_40_Picture_104.jpeg)

#### **CHAPTER 6**

#### **Impact on Society, Environment & Sustainability**

#### **6.1 Impact on society**

Like other, our site will have some effect on our general public. Since our site is a web based business site with some significant things like item pictures, online installments, account security. People had to give their personal information to create account and purchasing the product. So, it will be helpful and impactful for our society.

#### **6.2 Impact on Environment**

Now our website is small but day by day in will increase with the user and the products. Our target to add at least 5000 daily need product in our website. So a lot of data taking care of force expected to store and manage destinations pictures and accounts. All that data dealing with power suggests the need for a ton data centers. Locales petroleum derivative side-effects is huge for environment. We have confined watchers. So expect that we can deal with our non-renewable energy source results and safeguard environment from being sullied.

#### **6.3 Ethical Aspects:**

We give the best defensive measures and various assurances for our site visitors. We comprehend that customer individual data and their portion affirmation what is really important to get. We have worked in our site thinking about these examinations. We will pass on a quality solution for our visitors. We will ensure that our visitors are content with the course of action we give.

#### **6.4 Sustainability Plan:**

We have our own viability plan. We plan our site warily so it fills its need endlessly without a basic antagonistic outcome on our customers. We endeavored to ensure our three pillars of acceptability like-money related practicality, environment protection and social value.

## **CHAPTER 7**

## **DISCUSSION AND CONCLUSION**

### **7.1 Discussion and Conclusion**

This site gives a robotized interpretation of the shop controls system which will help the customers similarly as the visitor of the shop. It makes the entire cycle online where customers can search for things, and buy the various things. It moreover has an office for the ordinary customer by login into the structure where customers can sign in and can see the circumstance with mentioned things additionally interest for things or give a couple of thoughts. It gives the workplace of manager's login where overseers can add something else, review.

## **7.2 Limitation**

We have made an Online shop that called E-Buybd online shop which is made with Php server site language. We made it for helping the customer to online shopping for various kind of gadgets. But we know all the system is not perfect and have some limitation to use it. Like that our website has also some limitation for the user to use our website, we cannot give all the features to the users. I n the bello we are adding some main limitation of our website.

#### **List of limitations:**

- $\triangleright$  We don't have any Shipping system.
- $\triangleright$  We not giving any receipt for purchasing the product.
- $\triangleright$  We don't have any support system for the user.
- $\triangleright$  Risk and fraud's.

## **7.3 Scope for Further Developments**

Basically, we develop this system for the people so that they can easily buy their daily need from home in this pandemic situation so that they don't need to go out from the home. There is a short of time so cannot implement all the features so, there is more unique features that should be developed in future so make our application more comfortable and useable for the peoples.

- ➢ Add Shipping system and make first service.
- ➢ Fully customize dashboard for user.
- ➢ Refund policy.
- $\triangleright$  Cash on delivery.
- $\triangleright$  Add customer service 24x7
- ➢ Adding multiple payment system
- ➢ Add medicine product
- ➢ Add our own rider system

## **APPENDIX A:**

## **Project Reflection:**

As a way as a conclusive defend, 3 picks are on hand Thesis, project, and transient process. We decide to make an assignment because we figured it might provide us a threat for making an application that is valuable. it's miles our perspective that every understudy should accomplish a few statistics to be had knowledge in real existence and follow properly. every net engineer ought to use them enjoy for making some undertakings. it's going to assist us a ton, we did not realize before the range of standards have an area for fostering a software.

## **APENDIX B:**

#### **Related Diagrams**

To uphold our conveyed works of art prior to everything, we gather a variant and base design of our application. We attempt a couple of outlines and coherent models to uncover a method for implementing our test. From the utilization case graph, we perceive our client and machine side interest in our guide. We implement our web base website utilizing PHP and MySQL. We depict the entertainers in a typical board Admin and various clients.

## **REFERENCES**

[1] PHP Tutorial, available at<<https://www.w3schools.com/php/>>, last accessed on 22 December, 2021 at 9pm.

[2] E-Commerce project report, available at<< https://filemakr.com/btech-final-year-project-report-ecommerce>>, last accessed on 22 December, 2021 at 8pm.

[3] JavaScript Tutorial, available at<< https://www.w3schools.com/js/>>, last accessed on 23 December, 2021 at 9pm.

[4] Bootstrap, available at<<https://getbootstrap.com/>>, last accessed on 24 December, 2021 at 9pm.

[5] Biggest Online Tutorials Library, available at << https://www.tutorialspoint.com/index.htm>>, last accessed on 25 December, 2021 at 9pm.

[6] Project report on Online Car Parking System | FreeProjectz, available at<<https://www.freeprojectz.com/project-report/3030>>, last accessed on 21 December, 2021 at 9pm.

[7] SQL Tutorial: Learn SQL For Free | Codecademy, available at<<https://www.codecademy.com/learn/learn-sql>>, last accessed on 27 December, 2021 at 9pm. **STU** 

![](_page_46_Picture_23.jpeg)

Exclude quotes Off Exclude bibliography Off Exclude matches Off